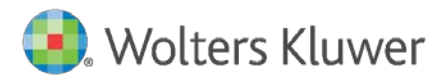

Release Notes

Version 1.0 June 2020

**Governance, Risk & Compliance**

CRA *Wiz* and Fair Lending *Wiz*: 7.4 Service Pack 1 (7.4 SP1) Hotfix

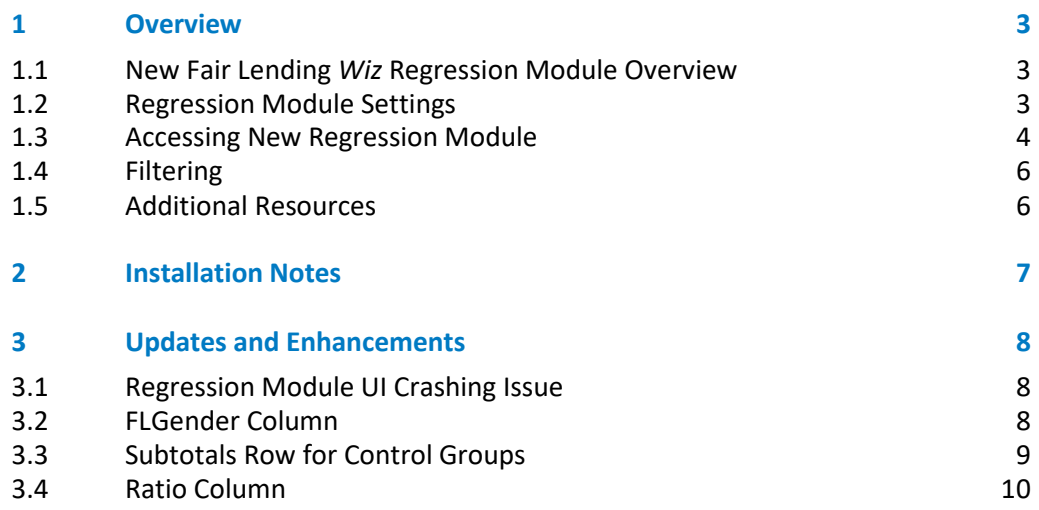

## <span id="page-2-0"></span>1 Overview

The **CRA** *Wiz* **and Fair Lending** *Wiz* **7.4 Service Pack 1 (SP1) Hotfix** release contains updates that resolve the new Fair Lending Regression Module user interface crashing issue, along with updates to Regression Module results output and reporting (see Updates and Enhancements section of this document [for details\)](#page-7-0).

For information on the **new Fair Lending** *Wiz* **Regression Module**, refer to the following sections: **[Overview](#page-2-1)** [Regression Module Settings](#page-2-2) [Accessing New Regression Module](#page-3-0) [Filtering](#page-5-0) Additiona[l Resources](#page-5-1)

## <span id="page-2-1"></span>1.1 New Fair Lending *Wiz* Regression Module Overview

The CRA *Wiz* and Fair Lending *Wiz* 7.4 Service Pack 1 update includes the **new Fair Lending** *Wiz* **Regression Module** for performing disparate impact analysis for protected class groups or individual borrowers.

The new Regression module features a completely redesigned interface with an easy-to-understand, modern look that will enhance your analysis workflows.

**Important!** Refer to the CRA *Wiz* and Fair Lending *Wiz* [7.4 Service Pack 1 system requirements](https://nam04.safelinks.protection.outlook.com/?url=https%3A%2F%2F31063cd816e9f784ee2a-e9a419cf56b5a33635f60c6680924fe5.ssl.cf5.rackcdn.com%2FProgram%2FCRA%2520Wiz%25207.4%2FCRA%2520FL%2520Wiz%2520System%2520Requierments%25207.4SP1.pdf&data=02%7C01%7Catticus.fisher%40wolterskluwer.com%7C38b4d717e8f446d42aa608d7ca9501fd%7C8ac76c91e7f141ffa89c3553b2da2c17%7C0%7C0%7C637200613637654585&sdata=jb9X5NAj%2FVtT1tpR2aGyOHlMkxL7yIvbf%2BwAXqbuTww%3D&reserved=0) for information that will help you fully utilize the new Regression module's capabilities and features. The document includes information on the required .Net framework and recommended screen resolution.

**Note**: Users who are subscribed to **Fair Lending** *Wiz* **Premier** can still access the existing Regression module, and the module will continue to function as before.

**Important!** Existing regression models are not carried over to the new Regression module. You will need to re-create your models to leverage the new Regression Module for fair lending analysis.

<span id="page-2-2"></span>Click **[HERE](https://nam04.safelinks.protection.outlook.com/?url=https%3A%2F%2Fsway.office.com%2FxCe5QsIrvjWxpHxg%3Fref%3DLink&data=02%7C01%7CMindy.Marchetti%40wolterskluwer.com%7Cb93efe2debe6438fa75908d7caa55fd9%7C8ac76c91e7f141ffa89c3553b2da2c17%7C0%7C0%7C637200683931049003&sdata=BbEn6PL7scV2iU7cUv6akB62XhIBe7c8KM4lsWZPaQY%3D&reserved=0)** to check out key features of the new Regression Module.

### 1.2 Regression Module Settings

You can configure Regression Module analysis settings by clicking the **Create Group Settings** button located in the Fair Lending *Wiz* Reports Module **Group Settings**:

**Create Group Settings** 

In the **Create Group Settings** dialog box, use the **Analysis Group** drop-down menu to select the appropriate group type you want to use for your Regression analysis:

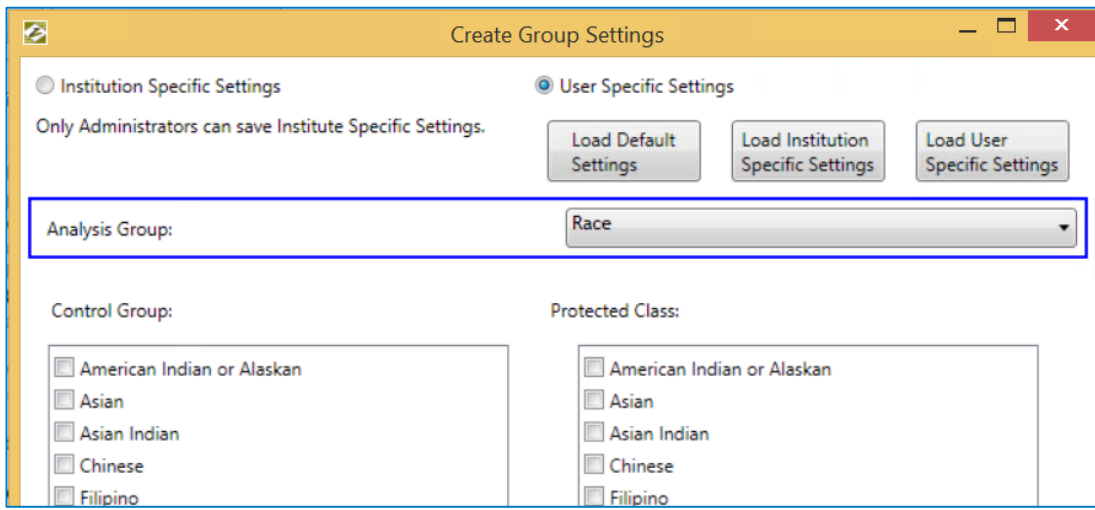

<span id="page-3-0"></span>Use these settings as you would for Fair Lending Reports.

## 1.3 Accessing New Regression Module

You access the new Regression module by clicking the **Fair Lending Regression** button located in the **Fair Lending Wiz** menu bar:

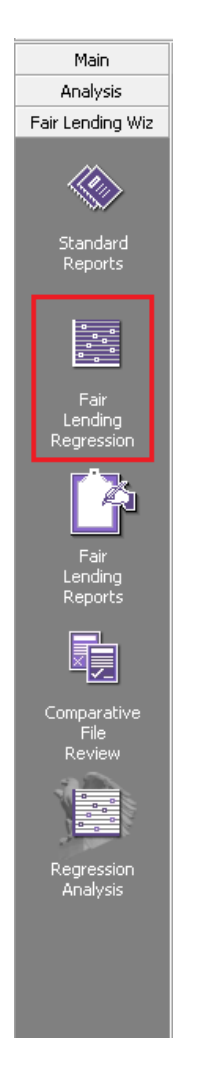

The software displays the new Fair Lending *Wiz* Regression module. The initial screen contains options for **(1)** selecting regression type for creating a new model (Decisioning or Pricing) and **(2)**  importing an existing model:

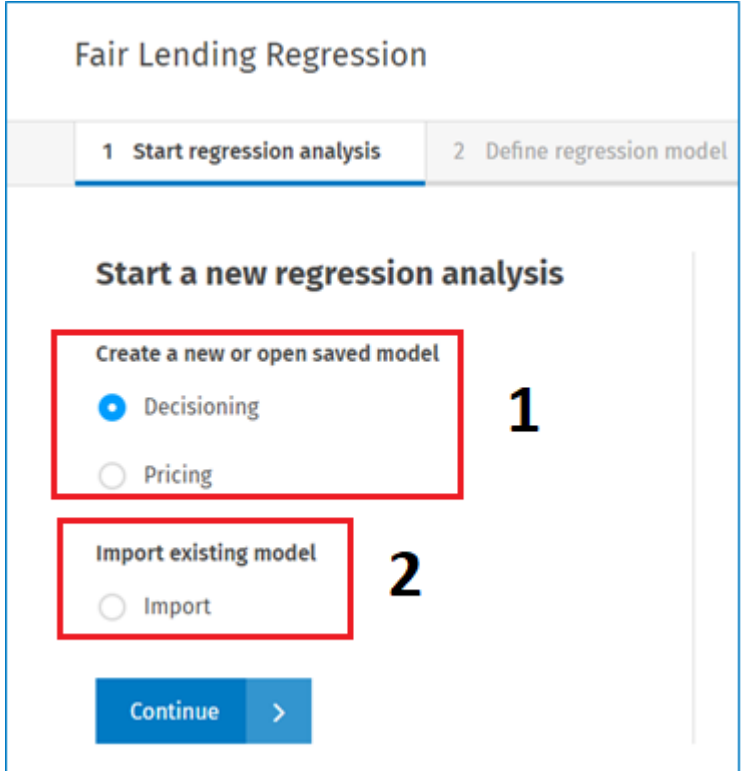

Importing is a new feature of the Regression Module that provides an easy way to share models between users.

**Important!** You can only import models that have been created in the new Regression Module. You cannot import models from the legacy Regression Module.

The right side of the screen contains a display area for accessing previously run regressions:

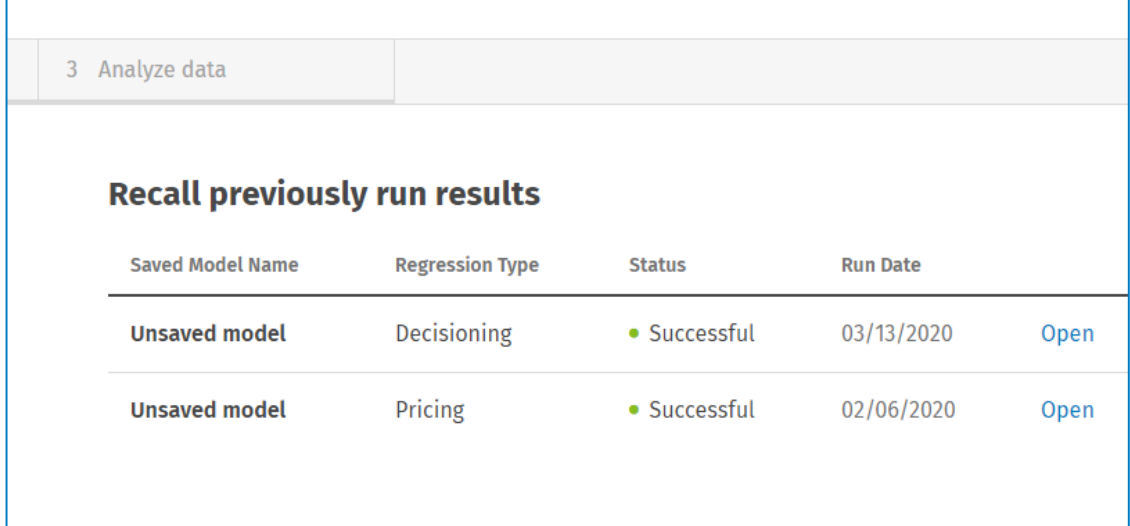

## <span id="page-5-0"></span>1.4 Filtering

Filter selection in the new Regression module works similarly to Reports—you can select filter criteria as needed, then run your Regression. The software will apply your selected filter to the analysis.

**Important!** Apply the filter to your LAR file in CRA *Wiz* and Fair Lending *Wiz* **before** launching the Regression Module. Additionally, if you modify the filter or apply a new filter, you must close and reopen the Regression Module so that the filter can carry over to the Module.

## <span id="page-5-1"></span>1.5 Additional Resources

Click [HERE](https://af2a73ce9766db9cc3d6-08046d870b0eb83c00ec4820e523f15f.ssl.cf5.rackcdn.com/Regression%20Help/Default.htm) to access th[e Help Documentation](https://af2a73ce9766db9cc3d6-08046d870b0eb83c00ec4820e523f15f.ssl.cf5.rackcdn.com/Regression%20Help/Default.htm) to explore and learn how to use the new regression module.

• The Web-based demonstration that was held in April is now available as a recording. To access, click the following link: [April Webinar](https://players.brightcove.net/20782352001/default_default/index.html?videoId=6158687190001)

**Note**: When opened, the video plays in full screen mode.

• Training Documentation (In progress)

# <span id="page-6-0"></span>2 Installation Notes

During the CRA *Wiz* and Fair Lending *Wiz* program install, the installer checks for a **minimum supported SQL version**. The minimum supported SQL Version for CRA *Wiz* and Fair Lending *Wiz* 7.4 SP1 Hotfix is **SQL Server 2012**.

If you attempt to install the software using an earlier SQL version, the installer displays the following error message:

**'Error 27504. SQL version requirements not met: DVWCRADB11. This installation requires SQL Server 10.50.6000.34 or later.'** 

You can click the **OK** button to acknowledge the message and proceed with installation, however, **Wolters Kluwer does not recommend proceeding with the installation if you are not running SQL Server 2012 or higher**.

For more information, please contact **Wolters Kluwer Technical Support** at **800.261.3111**.

## <span id="page-7-0"></span>3 Updates and Enhancements

The CRA *Wiz* and Fair Lending *Wiz* 7.4 Service Pack 1 Hotfix provides the following updates/fixes for both the **Decisioning** and **Pricing Regression Modules**:

## <span id="page-7-1"></span>3.1 Regression Module UI Crashing Issue

Resolves an issue in which the new Fair Lending *Wiz* Regression Module became unresponsive/crashed when user clicked certain user interface elements. Tracking Number: **192742**

## <span id="page-7-2"></span>3.2 FLGender Column

New Regression Module references the **FLGender** column, and not **CalcGender** from LAR for calculating regression results (for HMDA DF file type only). Male/Joint are now grouped under the **Male** control group category (as is done with Focal Point report). Tracking Number: **193369**

#### Previous version:

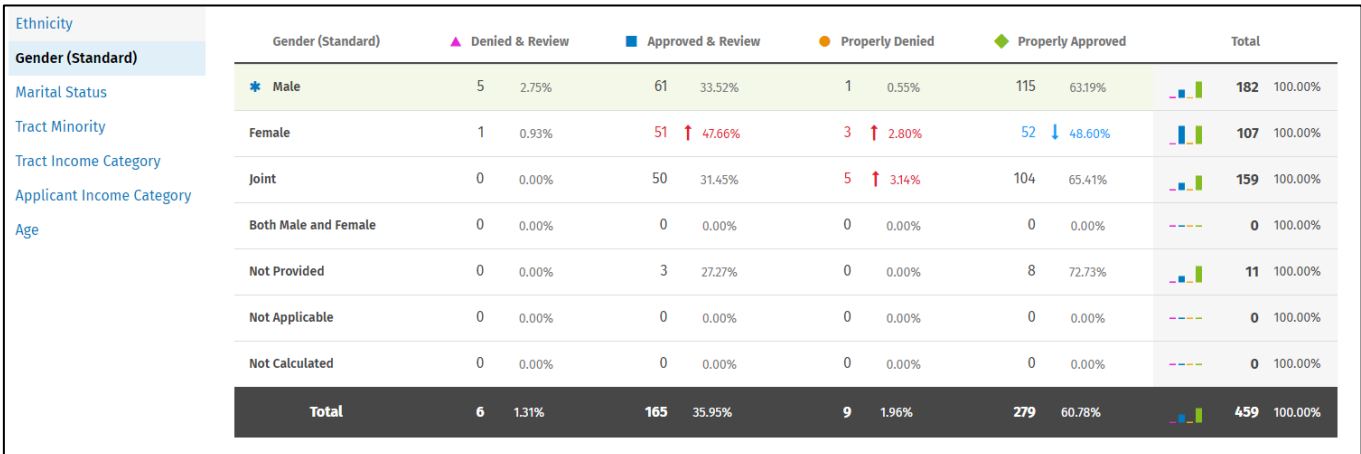

#### **After** Hotfix is applied:

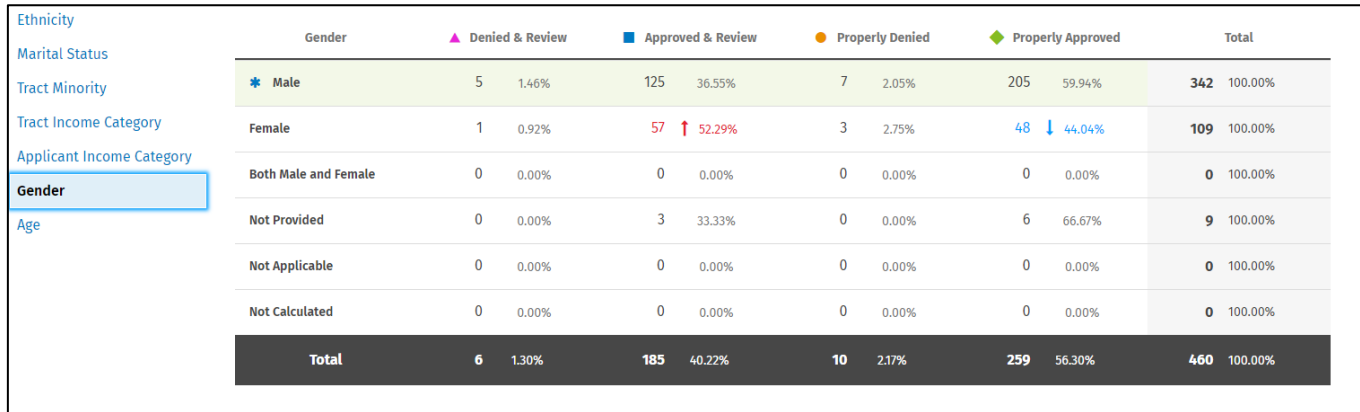

## <span id="page-8-0"></span>3.3 Subtotals Row for Control Groups

In the **Demographics** section of Decisioning and Pricing Regression results for new Regression Module, added row to Summary results that **subtotals control groups** for the following categories:

- Tract Income Category (Middle and Upper)
- Applicant Income Category (Middle and Upper)
- Age (less than  $($  <math>62</math>)

**Note**: Applies to all file types supported by the Regression Module. Tracking Number: **193370**

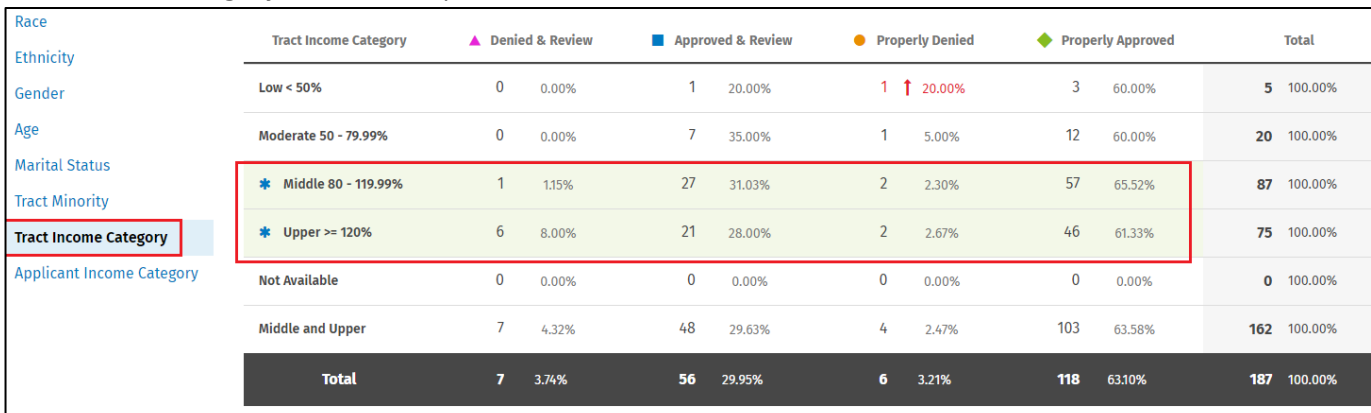

#### **Tract Income Category Results** example:

### **Report Output** example:

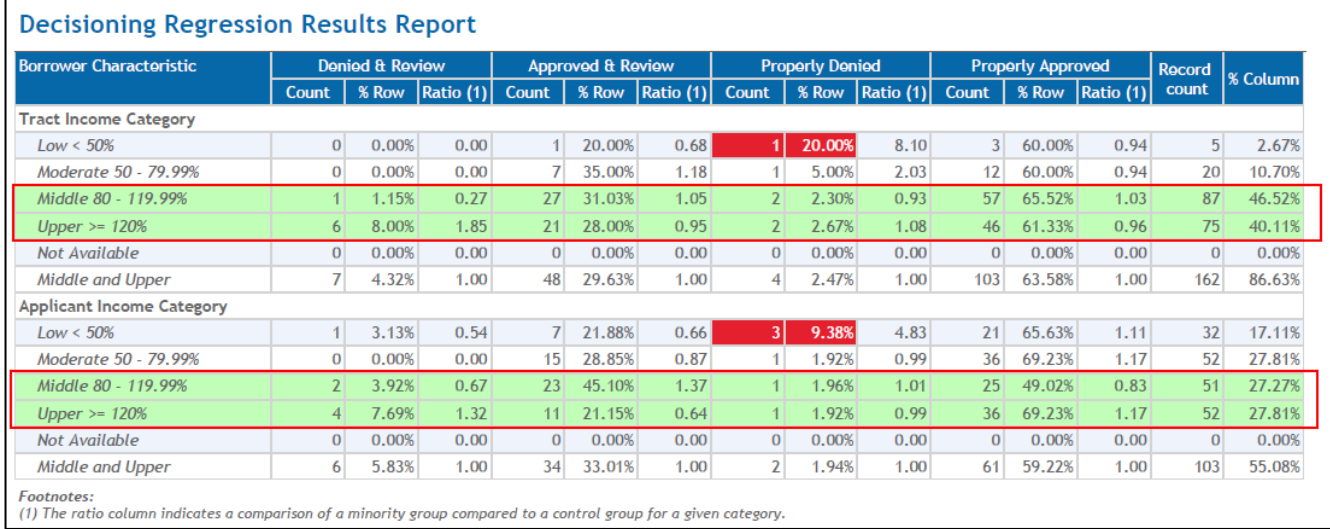

## <span id="page-9-0"></span>3.4 Ratio Column

New Regression Module calculates the **Ratio** column for the following Summary report categories by using the **subtotal of the control groups** (not by average value of control group):

- Tract Income Category
- Applicant Income Category
- Age

**Note:** For HMDA DF, Small Business, and Consumer file types only. Tracking Number: **193371**

**Note**: Although the ratio calculation uses new subtotal rows, Regression Module results and reports still highlight each individual row that is included in the control group.

#### **Summary Results** screen example:

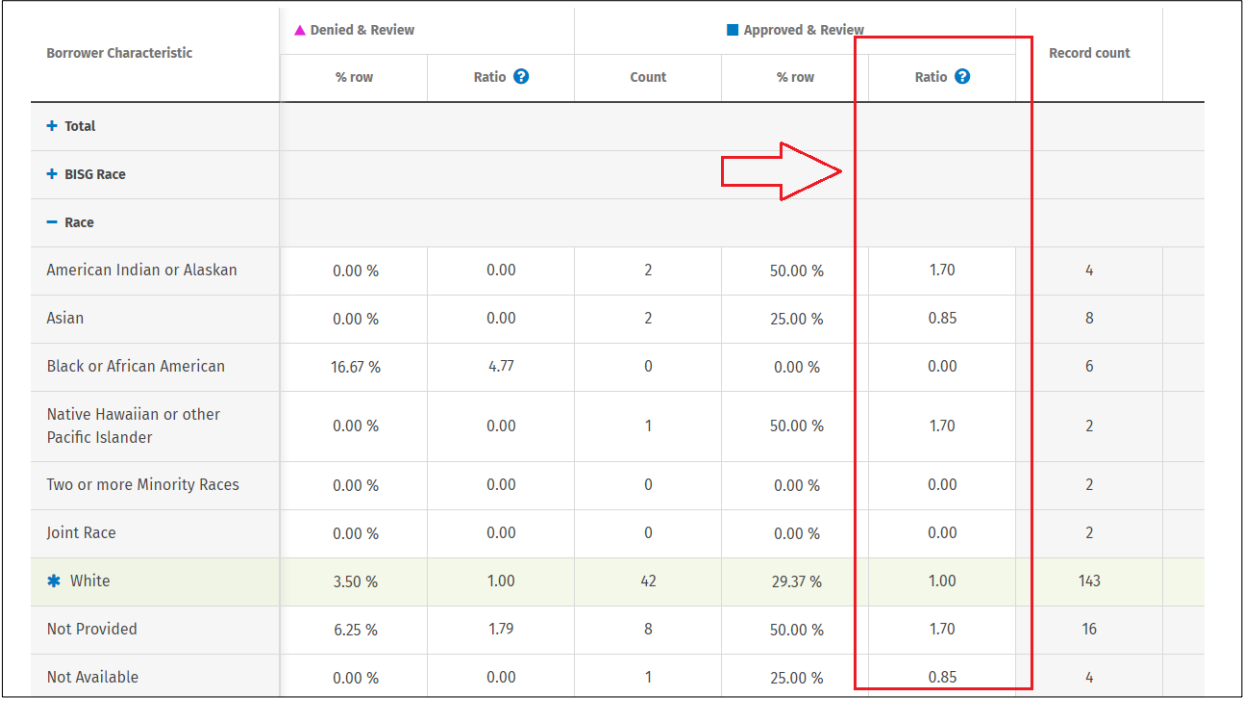

#### **Report** Output example:

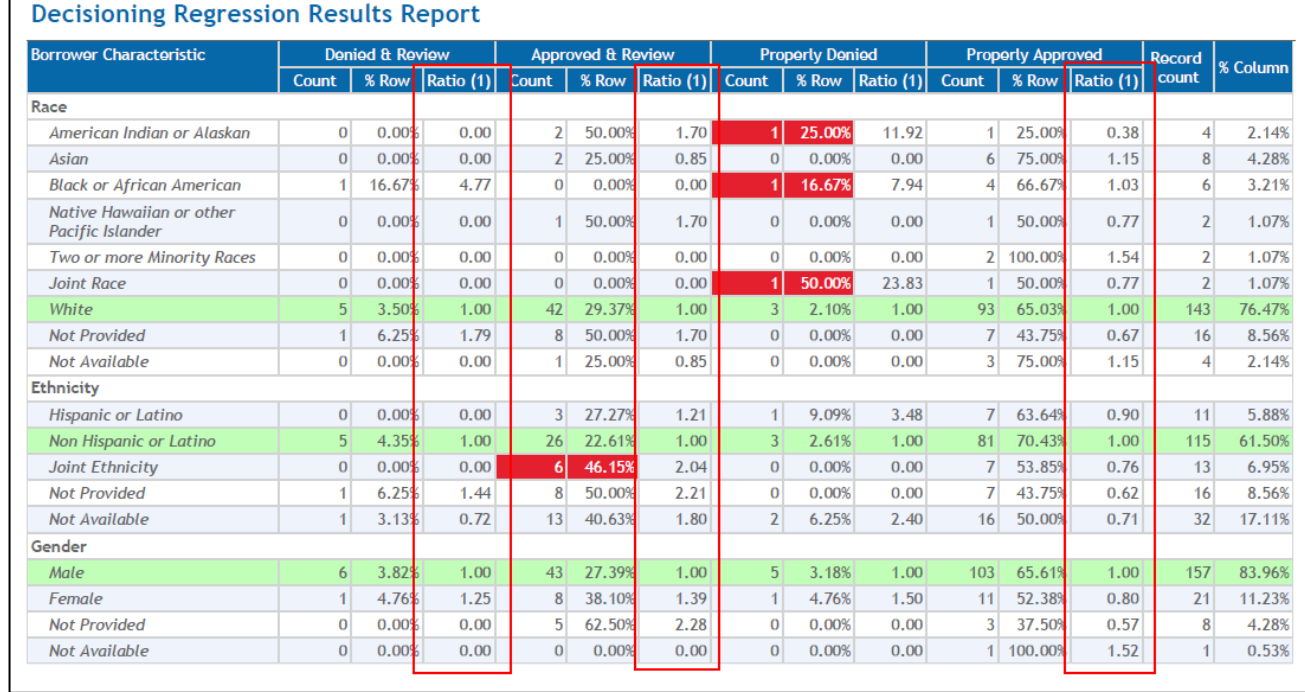

The associated report footer information has also been updated to reflect the calculation change:

1) **The ratio column indicates a comparison of a minority group compared to a control group for a given category**.

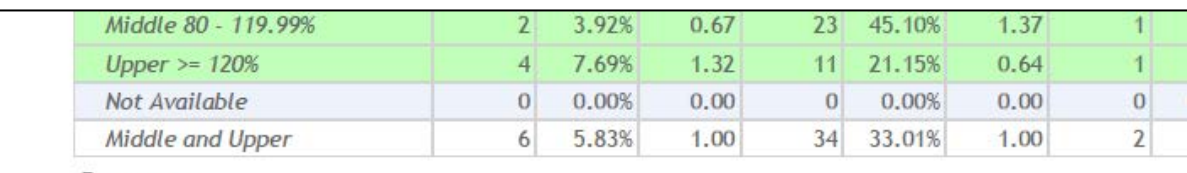

Footnotes:

(1) The ratio column indicates a comparison of a minority group compared to a control group for a given category.

**About Wolters Kluwer:** Wolters Kluwer provides audit, risk and compliance solutions that help financial organizations improve efficiency and effectiveness across their enterprise. Whether complying with regulatory requirements, addressing a single key risk, or working toward a holistic risk management strategy, more than 15,000 customers worldwide count on Wolters Kluwer for a comprehensive and dynamic view of risk management and compliance. With more than 30 offices in over 20 countries, the company's prominent brands include: FRSGlobal, ARC Logics for Financial Services, PCi, Bankers Systems, VMP® Mortgage Solutions, AppOne®, GainsKeeper®, Capital Changes, NILS, AuthenticWeb™ and Uniform Forms™. Wolters Kluwer is a leading global information services and publishing company with annual revenues of (2011) €3.4 billion (\$4.7 billion) and approximately 19,000 employees worldwide. Please visit our website for more information.

**Confidentiality Notice:** This docment contains privileged information that is intended for the addressee only. If you are not an intended recipient of the original sender (or responsible for delivering the message to such person), you are hereby notified that any review, disclosure, copying, distribution or the taking of any action in reliance of the contents of and links to attachments in the document is strictly prohibited. If you have received this in error, please immediately notify the sender and permanently delete any copies of this document (digital or paper) in your possession.

#### **Wolters Kluwer**

130 Turner Street Building 3, 4th Floor Waltham, MA 02453

800.261.3111